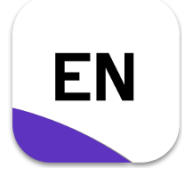

## **"Endnote Bibliothek organisieren"**

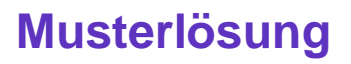

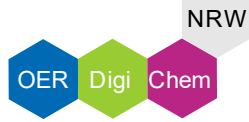

1. Wähle unter dem Reiter "Groups" die Funktion "Create Group".

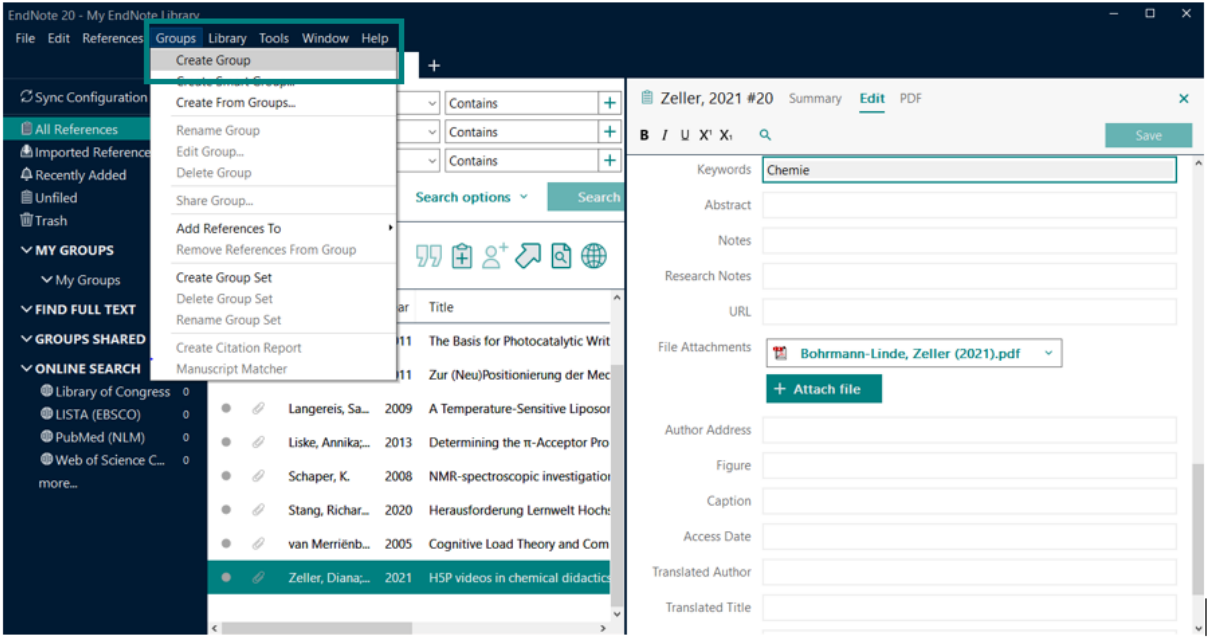

#### 2. Gib einen Namen für die Gruppe ein.

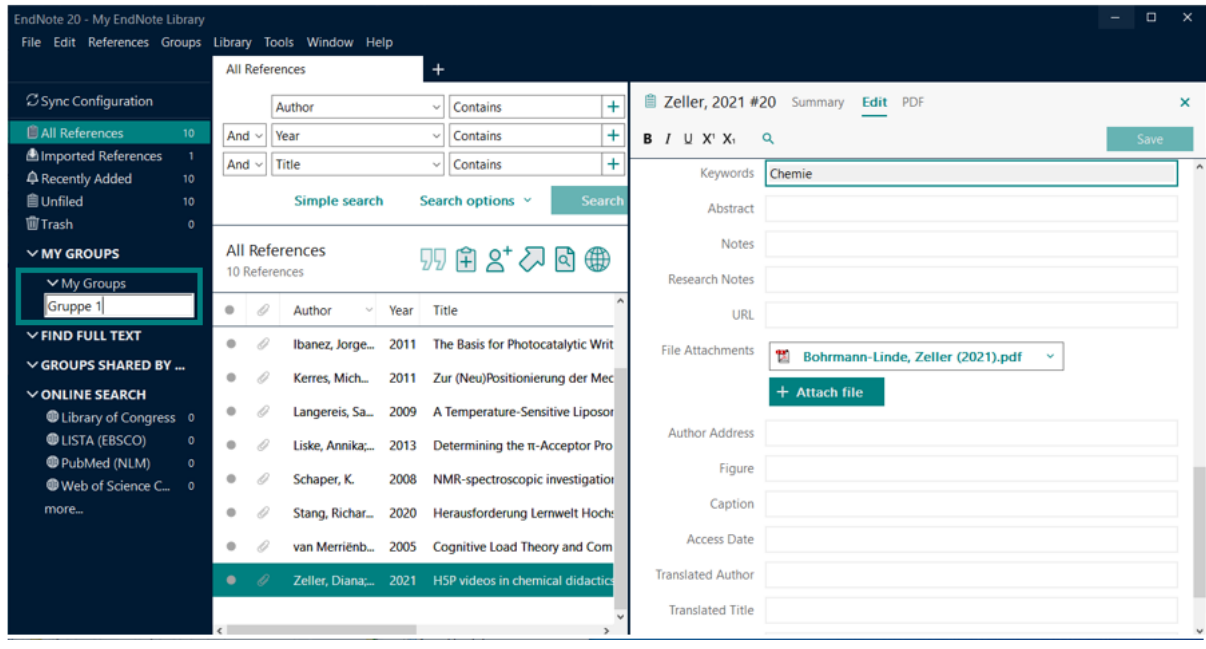

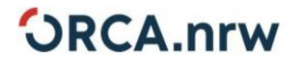

Ministerium für<br>Kultur und Wissenschaft<br>des Landes Nordrhein-Westfalen

1

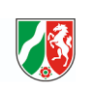

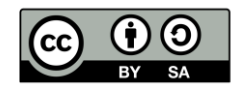

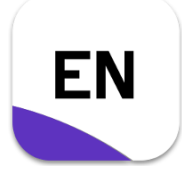

## "Endnote Bibliothek organisieren"

### **Musterlösung**

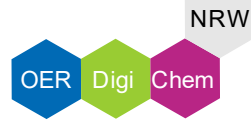

- My End Edit Referen File ine. Library Create Group  $+$ Create Smart Group. Ø Sync Configuration Baragi, 2009 #18 Summary Edit PDF Contains  $+$  $\mathbf{x}$ **CAL Reference** Rename Group Contain  $\overline{+}$ + Attach fil <sup>1</sup> Baragi et al. (2009).pdf  $\checkmark$ **Almported Referen** Edit Group.  $\vee$  Contains  $|+$  $\alpha$ nser cases or potent matrix metalloproteinase 13 inhibitors for potential treatment of osteoarthritis: Evidence of histologic and clinical efficacy without musculoskeletal toxicity in rat models A Recently Added Delete Group **自Unfiled** Search options v Share Group **窗Trash** Add References To  $\overline{\smile}$  | Insert | Copy  $\ddot{\phantom{0}}$ Remove References From Group  $\times$  MY GROUPS Annotated **99 白 2+ 人 回 曲** Create Group Set ∨ My Groups Baragi, V. M., et al. (2009). "A new class of potent matrix metalloproteinase 13 inhibitors for **A**Gruppe 1 Delete Group Set Title potential treatment of osteoarthritis: Evidence of histologic and clinical efficacy without Rename Group Set Nusculoskeletal toxicity in rat models." Arthritis Rheum 60(7): 2008-2018.<br>OBJECTIVE: Matrix metalloproteinases (MMPs) have long been considered excellent<br>targets for osteoarthritis (OA) treatment. However, clinical utilit  $\times$  FIND FULL TEXT Create Citation Report  $\vee$  GROUPS SHARED Man cript Matcher 03 Photogalvanic Cells for Classroo MMP inhibitors developed for this purpose has been restricted by dose-limiting mmer inniuntos developed to this purpose nas been restricted by dose-infiniting<br>musculoskeletal side effects observed in humans. This study was undertaken to identify a<br>new class of potent and selective MMP-13 inhibitors t V ONLINE SEARCH  $\theta$  $\sim$ Ibanez, Jorge... 2011 The Basis for Photocatalytic Writ **O** Library of Congress ( **OLISTA (EBSCO)**  $\ddot{\circ}$  $\mathscr{D}$ developed using catalytic domains of human MMPs. Freshly isolated boxine articular cartilage or human OA catrilage was used in in vitro catrilage degradation assays. The rat model of monoiddoacetate (MIA)-induced OA was im Kerres, Mich... 2011 Zur (Neu)Positionierung der Me **O** PubMed (NLM)  $\circ$ D Langereis, Sa. 2009 A Temperature-Sensitive Lip **Web of Science C.**  $\circ$ ences on minimizing that model in rats was used to evaluate the chondroprotective ability<br>of MMP-13 inhibitors in a chronic disease model of OA. The rat model of<br>musculoskeletal side effects (MSS) was used to eases whether  $\alpha$  $\mathcal{D}$ Liske Annika: 2013 Determining the  $\pi$ -Acceptor Pro 2008 NMR-spectroscopic investigati  $\alpha$ 4 Schaper, K. 0  $\circ$ Stang, Richar. 2020 Herausforderung Lernwelt Hoch: RESULTS: A number of non-hydroxamic acid-containing compounds that showed a high measures of potency for MMP-13 and selectivity against other MMPs were designed and<br>degree of potency for MMP-13 and selectivity against other MMPs were designed and<br>synthesized. Steady-state kinetics experiments and Linew van Merriënb... 2005 Cognitive Load Theory and Com
- 3. Wähle unter "Groups" die Funktion "Smart Group".

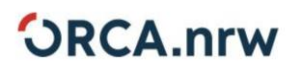

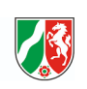

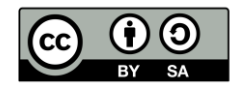

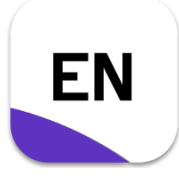

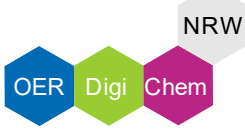

### **Musterlösung**

- ➢ Es erscheint ein Fenster, indem Du den Namen der Gruppe und das Kriterium, nach welchem gefiltert werden soll, eingeben kannst.
- 4. Wähle im ersten Dropdown-Menü "Keywords" aus, damit die Literatur nach eingegebenen Schlüsselwörtern gefiltert wird.
- 5. Wähle im zweiten Dropdown-Menü "Contains" aus, damit alle Quellen, die den Suchbegriff enthalten ausgewählt werden.
- 6. Gib in das Suchfeld das Schlüsselwort ein, welches gefiltert werden soll.

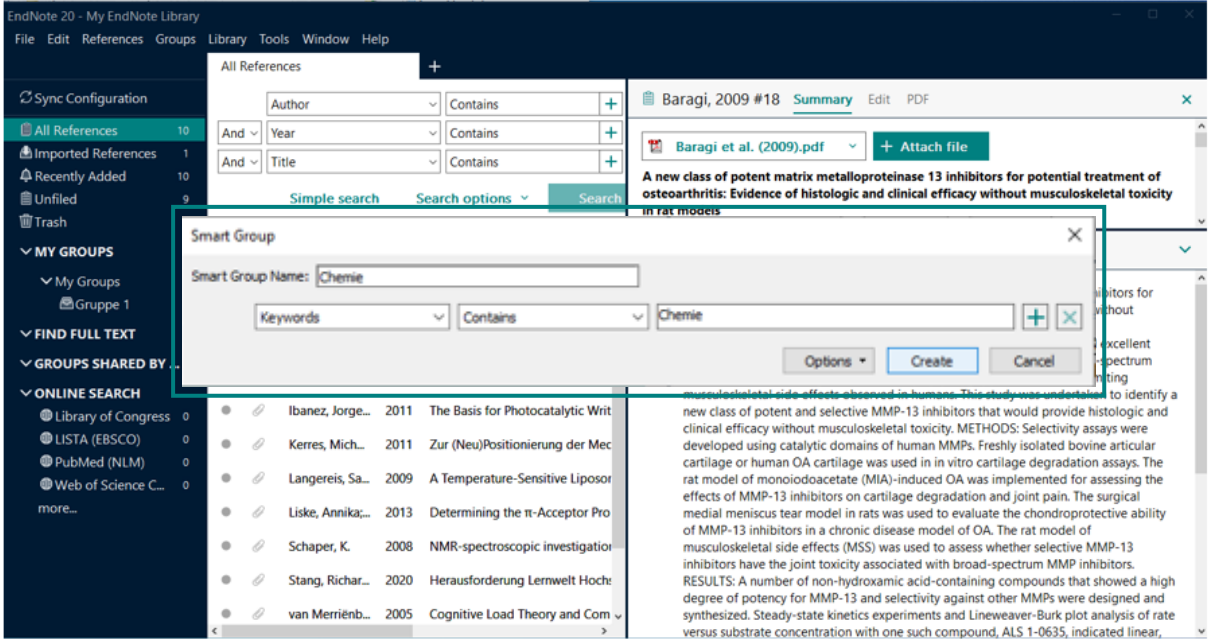

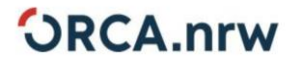

3

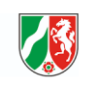

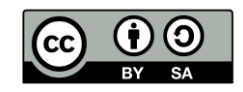

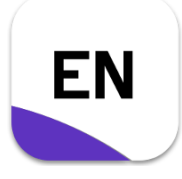

# "Endnote Bibliothek organisieren"

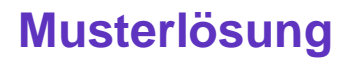

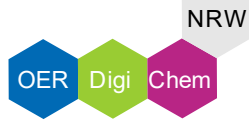

> Alle Quellen mit dem Schlüsselwort "Chemie" werden in die "Smart Group" einsortiert.

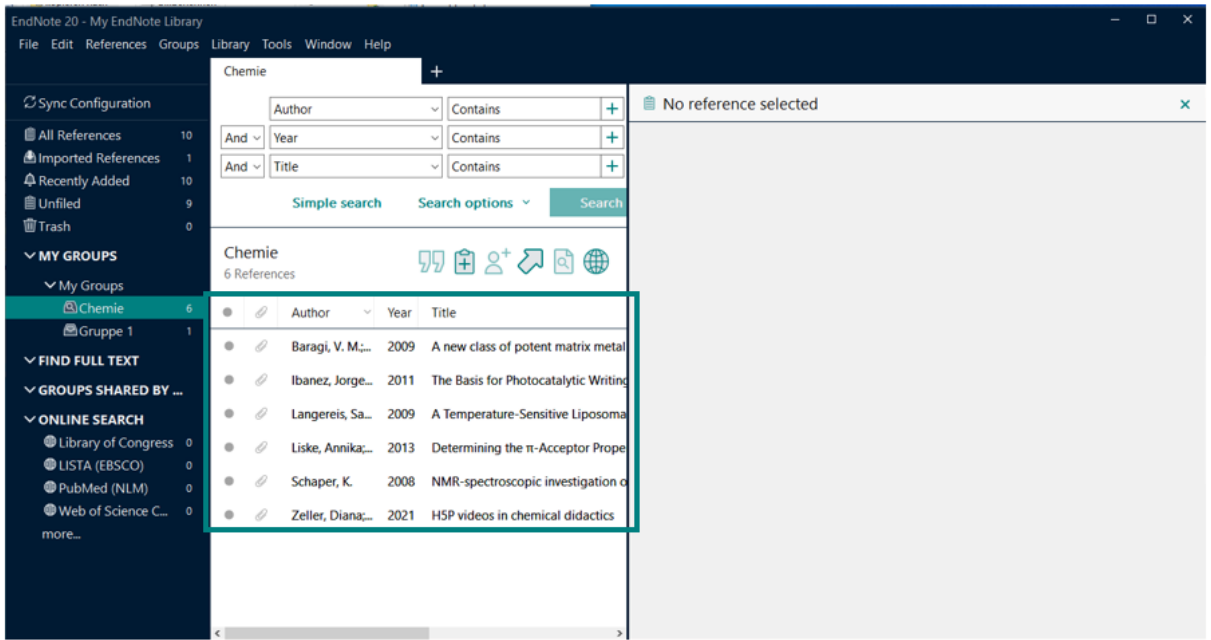

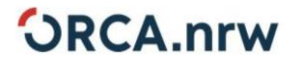

 $\overline{\mathbf{4}}$ 

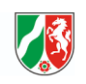

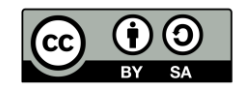